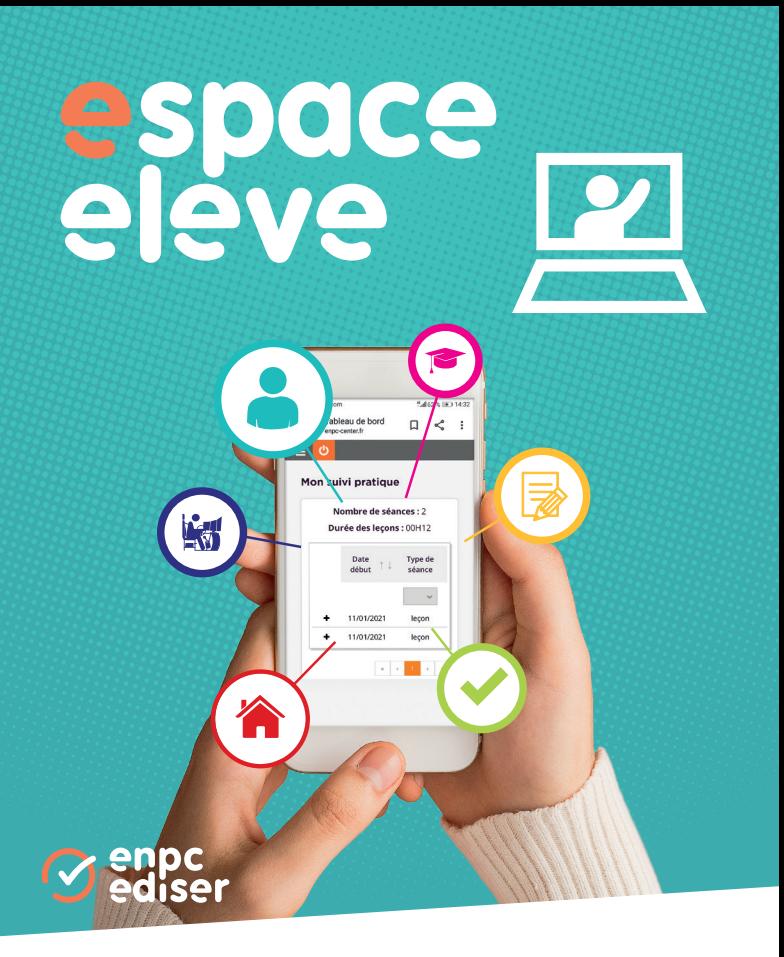

Je me connecte sur le site eleve.enpc-center.fr en indiquant mon identifiant et mon mot de passe reçus lors de mon inscription dans mon centre de formation.

## **H** Mes applications

Je retrouve la/les application(s) auxquelles mon centre de formation m'a inscrit(e).

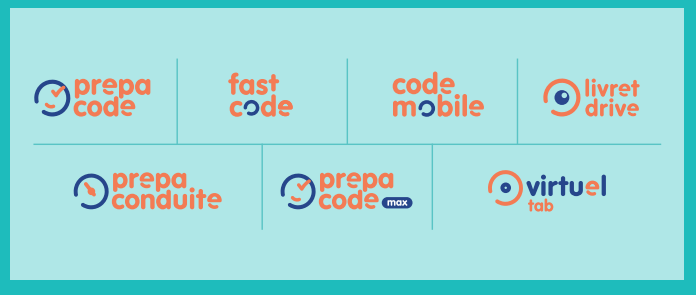

*Si je suis inscrit(e) à/aux application(s) Prépacode, Fast Code, Prépa Conduite, je peux directement m'identifier en cliquant sur le logo de l'application.* 

### Mon suivi théorique

Si je suis inscrit(e) à Prépacode, Prépacode Max, Code Mobile et/ou Prépa Conduite, je visualise ma courbe de progression par date et par thème.

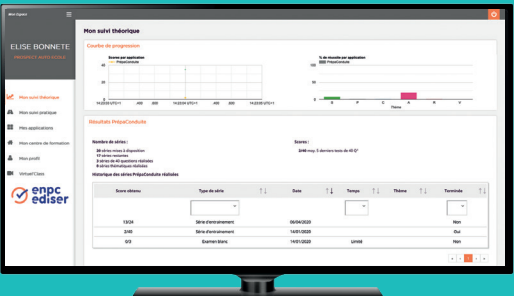

### **A** Mon suivi pratique

Si mon moniteur utilise comme outil de suivi l'application Suivi Drive, je peux suivre après chaque séance de conduite, l'évolution de mes 4 compétences issue de Livret Drive :

En cliquant sur une compétence, je visualise l'avancement de mes 32 sous-compétences évaluées selon 4 critères :

 $\Box$  État initial  $\Box$  Abordé  $\Box$  Traité  $\Box$  Assimilé

Si mon moniteur m'a fait réaliser mon évaluation de départ sur EVAL +, je retrouve mon résultat et je peux télécharger mon évaluation au format PDF.

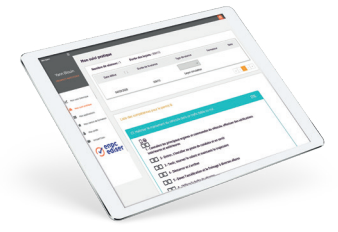

# **Mon simulateur**

Si mon centre de formation est équipé d'un simulateur de conduite, les statistiques de mes heures de conduite remontent dans l'onglet mon suivi pratique. Je peux alors suivre l'avancement de mes compétences travaillées.

#### **N** Virtuel'Class

Si mon moniteur a démarré une séance, je peux la rejoindre via mon espace élève.

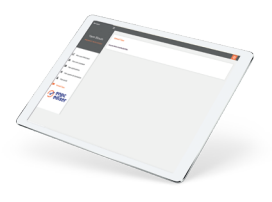

## **Mon centre de formation**

Je retrouve les coordonnées (adresse, e-mail, téléphone) de mon centre de formation.

# **Mon** profil

Je mets à jour mes informations personnelles telles que mon adresse postale, mon téléphone.

Je peux également modifier mon mot de passe.

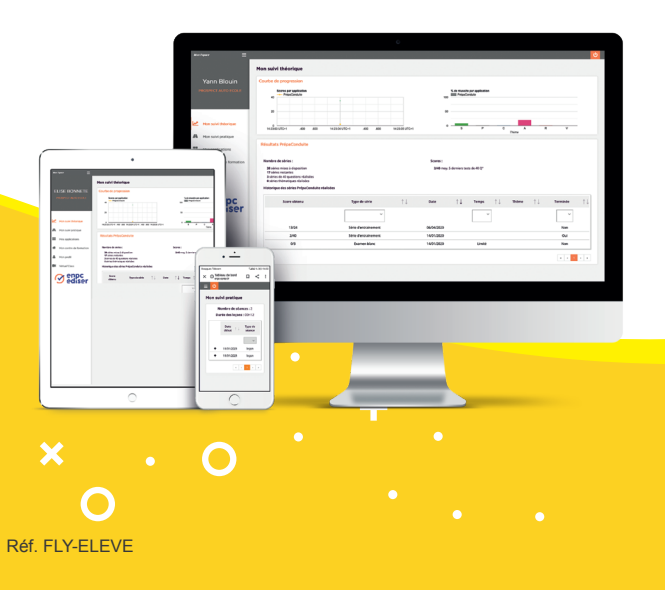